## 第 18 章 无线蓝牙智能小车

每个男孩儿心中都有一个赛车梦,梦想着驾驶酷炫的跑车在赛场上驰骋,本章将使用 PyBox 迷你小电脑和零件来组装一个简单的无线蓝牙智能小车。

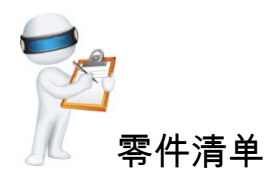

本章需要的零件如下:

- (1)PyBox 板子一块。
- (2)蓝牙串口模块一个。
- (3)L298N 电机驱动板模块一个。
- (4)智能小车底盘一个。
- (5)数据线一条。
- (6)杜邦线若干条。

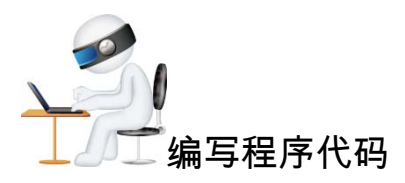

线接好以后,编写 main.py 文件,给 PyBox 通电就完成了,本案例的相关脚本文件名为: TPY\_301.py,具体的源代码如下。

```
import pyb 
from pyb import UART 
from pyb import Pin
```
 $M2 = Pin('X3', Pin.IN)$ 

```
M3 = Pin('X4', Pin.IN)NI = Pin('Y1', Pin.OUT_PP)N2 = Pin('Y2', Pin.OUT_PP)N3 = Pin('Y3', Pin.OUT_PP)N4 = Pin('Y4', Pin.OUT_PP) 
   u2 = \text{UART}(2, 9600)while True: 
       pyb.LED(2).on() 
       pyb.LED(3).on() 
       pyb.LED(4).on() 
       _dataRead=u2.readall() 
       if _dataRead!=None: 
      #停止(读取手机 APP 传过来的指令,不同的软件指令可能不同,可以自己设定,在这里是默认
的,下同)
          if(\_dataRead.find(b'\xa5Z\x04\xb1\xb5\xaa')>-1): print('stop') 
              N1.low() 
              N2.low() 
              N3.low() 
              N4.low() 
           #向左
          elif(_dataRead.find( b'\xa5Z\x04\xb4\xb8\xaa')>-1):
              print('left') 
              N1.low() 
              N2.high() 
              N3.high() 
              N4.low() 
           #向右
          elif(_dataRead.find( b'\xa5Z\x04\xb6\xba\xaa')>-1):
              print('right') 
              N1.high() 
              N2.low() 
              N3.low() 
              N4.high() 
           #后退
          elif(_dataRead.find(b'\xa5Z\x04\xb5\xb9\xaa')>-1):
              print('back') 
              N2.high() 
              N1.low() 
              N4.high() 
              N3.low()
```

```
 #向前
```

```
elif(_dataRead.find( b'\xa5Z\x04\xb2\xb6\xaa')>-1):
    print('go') 
    N1.high() 
    N2.low() 
    N3.high() 
    N4.low()
```
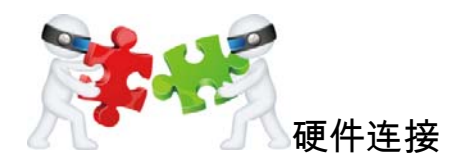

## 1. 蓝牙串口模块原理

(1)引出接口包括 EN、5V、GND、TX、RX、STATE,但小车只用到 RX、TX、GND、 5V 四个针脚。

(2)模块默认波特率是 9600,默认配对密码为 1234,默认名称为 HC-06。

(3)LED 指示蓝牙连接状态,闪烁表示没有蓝牙连接,常亮表示蓝牙已连接并打开了 端口,当使用安卓系统的手机软件发送指令时,通过串口给 PyBox 发送指令,PyBox 收到 指令通过 L298BN 模块来驱动小车前进、后退、向左、向右或者停止。

如图 18-1 所示的接线,5V 接 PyBox 的 VIN, GND 为地线, TX 接 PyBox 的 RX(这里 用的是 PyBox 串口 2、*X*3、*X*4), 即 *X*4, RX 接 PyBox 的 TX, 即 *X*3。

## 2.学习 L298N 电机驱动板模块的接线方法

本模块是两路的 H 桥驱动,可以同时驱动两个电机, 方法如图 18-2 所示, 使得 ENA、 ENB 两个插脚可以分别从 IN1、IN2 输入 PWM 信号驱动电机 1 的转速和方向,还可以分别 从 IN3、IN4 输入 PWM 信号驱动电机 2 的转速和方向。我们将电机 1 接口的 OUT1、OUT2 与小车的一个电机的正负极连接起来,将电机 2 接口的 OUT3、OUT2 与小车的另一个电机 的正负极连接起来。然后将两边的接线端子,即供电正极(中间的接线端子为接地)连接 PyBox 的 VIN, 中间的接线端子即接地, 连接 PyBox 的 GND, In1-In4 连接 PyBox 的 *Y*1、 *Y*2、*Y*3、*Y*4,通过 *Y*1、*Y*2、*Y*3、*Y*4 的高低电平,来控制电机的转动,从而让小车前进、后 退、向左、向右。

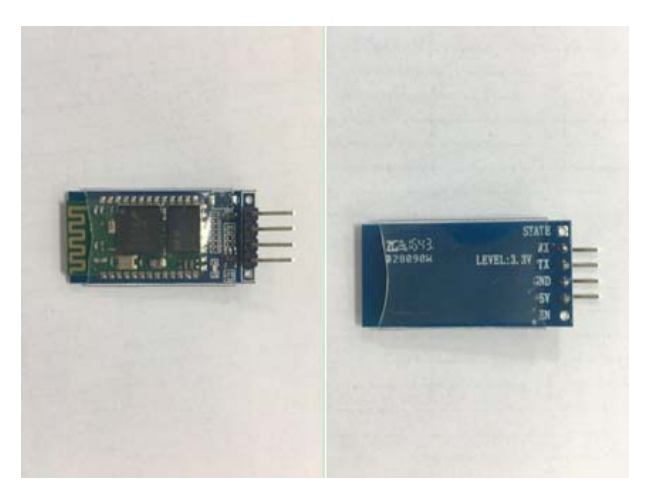

图 18-1 接线

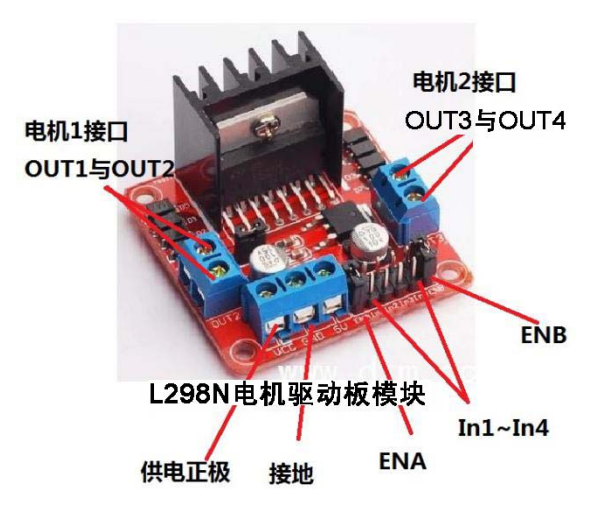

图 18-2 L298N 电机驱动板模块的接线

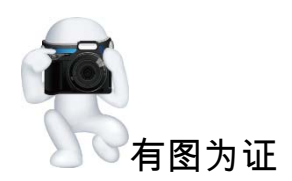

硬件连接图如图 18-3 所示。

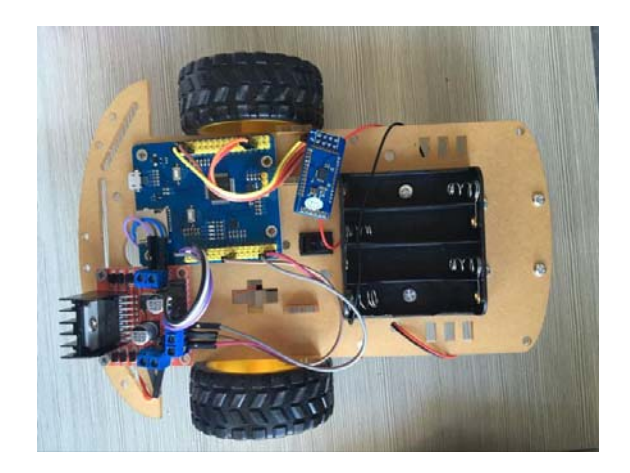

图 18-3 硬件连接图